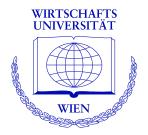

# Automatic Generation of Simple (Statistical) Exams

Bettina Grün, Achim Zeileis

http://statmath.wu-wien.ac.at/

### Overview

- Introduction
  - Challenges
  - Solution implemented in the R package exams
- Exercises
- Combining exercises: The master LATEX file
- Application and customization: Function exams()
- Discussion

### Introduction

### Re-design of introductory statistics lecture at WU Wien:

- The course is attended each semester by 1,000–1,500 students (mostly first-year business students).
- Several lecturers from the Department of Statistics and Mathematics teach this course in parallel.
- All teaching materials are covered by the re-design: presentation slides, collections of exercises, exams, etc.
- The re-design was accomplished through a collaborative effort of all concerned faculty members working in small teams on different chapters.

### Introduction / 2

### Main challenges:

- Scalable exams: Automatic generation of a large number of different exams.
- Associated self-study materials: Collections of exercises and solutions from the same pool of examples.
- Joint development: Development and maintenance of a large pool of exercises in a multi-author and cross-platform setting.

### Tools chosen:

- R (R Development Core Team 2008) and LaTeX(Knuth 1984; Lamport 1994) ⇒ Sweave (Leisch 2002)
- Subversion (SVN, Pilato, Collins-Sussman, and Fitzpatrick 2004)

### Introduction / 3

### Design principles of package exams:

- Maintenance: Each exercise template is a single file (also just called "exercise").
- Variation: Exercises are dynamic documents, containing a problem/solution along with a data-generating process (DGP) so that random samples can be drawn easily.
- Correction: Solutions for exercises are either multiple-choice answers (logical vectors) or numeric values (e.g., a test statistic or a confidence interval).

### **Exercises**

Each exercise typically represents an exemplary application of a statistical procedure.

The exercise file consists of (at least):

- **Two environments:** a question and a solution description encapsulated in corresponding LaTeX environments.
- Meta-information: about type of questions (e.g. multiple-choice or numeric), the solution, a descriptive name and the allowed tolerance for numeric solutions.

An exercise file can be processed in R by:

```
R> library("exams")
R> tstat_sol <- exams("tstat.Rnw")
R> tstat_sol
plain1
    1. t statistic: 15.958 (15.948--15.968)
```

# A simple Sweave exercise: tstat.Rnw

```
<<echo=FALSE, results=hide>>=
## DATA GENERATION
n \leftarrow sample(120:250, 1)
mu \leftarrow sample(c(125, 200, 250, 500, 1000), 1)
y \leftarrow rnorm(n, mean = mu * runif(1, min = 0.9, max = 1.1),
            sd = mu * runif(1, min = 0.02, max = 0.06))
## QUESTION/ANSWER GENERATION
Mean <- round(mean(y), digits = 1)</pre>
Var <- round(var(y), digits = 2)</pre>
tstat <- round((Mean - mu)/sqrt(Var/n), digits = 3)
\begin{question}
  A machine fills milk into $\Sexpr{mu}$ml packages. It is suspected that the
\end{question}
\begin{solution}
\end{solution}
%% META-INFORMATION
%% \extype{num}
%% \exsolution{\Sexpr{format(abs(tstat), nsmall = 3)}}
%% \exname{t statistic}
%% \extol{0.01}
```

### LATEX output of Sweave ("tstat.Rnw")

```
\begin{question}
```

A machine fills milk into \$500\$ml packages. It is suspected that the machine is not working correctly and that the amount of milk filled differs from the setpoint  $\omega_0 = 500$ . A sample of \$226\$ packages filled by the machine are collected. The sample mean  $\varphi_1$  is equal to \$517.2\$ and the sample variance  $\alpha_1$  is equal to \$262.56\$.

Test the hypothesis that the amount filled corresponds on average to the setpoint. What is the absolute value of the \$t\$^test statistic? \end{question} \begin{solution} \text{ test statistic is calculated by: \begin{eqnarray\*} \text{ test statistic is calculated by: \begin{eqnarray\*} \text{ test \$\frac{\s^2\_{n-1}}{n}} = \frac{\s^2\_{n-1}}{n}} \text{ test \$\square{\squaresponsorray}} \text{ test \$\squaresponsorray} \text{ test \$\squaresponsorray} \text{ test \$\squaresponsorray} \text{ test \$\squaresponsorray} \text{ thus equal to \$15.958\$.

```
%% META-INFORMATION
%% \extype{num}
```

%% \exsolution{15.958}

%% \exname{t statistic}

%% \extol{0.01}

\end{solution}

# Display of processed tstat exercise

#### Problem

A machine fills milk into 500ml packages. It is suspected that the machine is not working correctly and that the amount of milk filled differs from the setpoint  $\mu_0 = 500$ . A sample of 226 packages filled by the machine are collected. The sample mean  $\bar{y}$  is equal to 517.2 and the sample variance  $s_{n-1}^2$  is equal to 262.56.

Test the hypothesis that the amount filled corresponds on average to the setpoint. What is the absolute value of the *t* test statistic?

#### Solution

The *t* test statistic is calculated by:

$$t = \frac{\bar{y} - \mu_0}{\sqrt{\frac{s_{n-1}^2}{n}}} = \frac{517.2 - 500}{\sqrt{\frac{262.56}{226}}} = 15.958.$$

The absolute value of the *t* test statistic is thus equal to 15.958.

# Combining exercises: The master LATEX file

exams() allows for

- construction of exams with stratified sampling of exercises,
- automatic generation of multiple copies (potentially of multiple layouts) with suitable names and storage,
- inclusion of a suitable cover page with answer fields, and
- collection of meta-information for problems and solutions in an R object.

# Sequence of work steps for exams()

- Collect all Sweave files for the exercises, the master LaTEX file(s) and potentially additionally specified input files.
- Copy all files to a (temporary, by default) directory.
- 3 Run Sweave() for each exercise.
- Produce a copy of the master LaTeX file(s) in which certain control structures are substituted by dynamically generated LaTeX commands (e.g., for including the exercises).
- Run texi2dvi() for each master LATEX file.
- Store the resulting PDF file(s) in an output directory or display it on the screen (for a single file only, by default).

# A simple master LATEX file: plain.tex

```
\documentclass[a4paper]{article}
\usepackage{a4wide,Sweave}
\newenvironment{question}{\item \textbf{Problem}\newline}{}
\newenvironment{solution}{\textbf{Solution}\newline}{}
\usepackage{adwide,Sweave}
\underset \textbf{Problem}\newline}{}
\underset \textbf{Solution}\newline}{}
\usepackage{adwide,Sweave}
\underset \textbf{Solution}\newline}{}
\underset \textbf{Solution}\newline}{}
\underset \underset \unders
```

To hide the solution the corresponding environment needs to be defined as a comment:

\newenvironment{solution{\comment}{\endcomment}}

# Possible dynamic modifications

- \exinput{exercises}: Inclusion of exercises.
   Replaced by: \input{filename} (one for each exercise).
   Example: \input{tstat}.
- \exinput{questionnaire}: Inclusion of questionnaires, e.g., for cover sheets.
   Replaced by: \exnum{...} or \exmchoice{...}, respectively (one for each exercise).
   Example: \exnum{}{}{}{1}{5}{9}{5}{8}.
- \exinput{header}: Further commands and definitions.
   Replaced by: \command{value} (one for each header command).
   Example: \Date{2009-01-16}.

# Application and customization: Function exams()

Function exams() has the following arguments:

```
exams(file, n = 1, dir = NULL,
    template = "plain", inputs = NULL,
    header = list(Date = Sys.Date()),
    name = NULL, quiet = TRUE, edir = NULL,
    tdir = NULL, control = NULL)
```

# Application and customization: Function exams() /2

# Application and customization: Function exams()/3

```
R> set.seed(1090)
R> sol <- exams(myexam, n = 3, dir = odir,
    template = c("exam", "solution"),
    header = list(ID = getID, Date = Sys.Date()))
R> list.files(odir)
[1] "exam1.pdf" "exam2.pdf" "exam3.pdf"
[4] "metainfo.rda" "solution1.pdf" "solution2.pdf"
[7] "solution3.pdf"
R> print(sol, 1)
exam1
    1. Multiple choice: abde
    2. t statistic: 0.188 (0.178--0.198)
    3. Prediction: 236.678 (236.668--236.688)
   4. Multiple choice: abde
    5. Multiple choice: d
```

# Application and customization: Function exams()/4

| R University<br>Statistics Exam 2009-01-16 | Exam ID myexam0 |
|--------------------------------------------|-----------------|
| Name:                                      |                 |
| Student ID:                                |                 |
| Signature:                                 |                 |
|                                            |                 |
| 1. (a) (b) (c) (d) (e)                     |                 |
| 2.                                         |                 |
| 3.                                         |                 |
| 4. (a) (b) (c) (d) (e)                     |                 |
| 5. (a) (b) (c) (d) (e)                     |                 |

#### Statistics Exam: myexam01

 In Figure 1 the distributions of a variable given by two samples (A und B) are represented by parallel boxplots. Which of the following statements are correct? (Comment: The statements are either about covered or clearly words.)

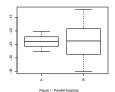

rigure 1. Parallel bolipios

- (a) The location of both distributions is about the same.
- (b) Both distributions contain no outliers.
  (c) The scread in sample A is clearly bigger than in B.
- (d) The skewness of both samples is similar. (e) Distribution A is about symmetric.
- 2. A machine fills milk into 500ml packages. It is suspected that the machine is not working correctly and that the amount of milk filled differs from the setpoint µ<sub>0</sub> = 500. A sample of 226 packages filled by the machine are collected. The sample mean y is equal to 499.7 and the sample variance g<sup>2</sup>, is equal to 576.

Test the hypothesis that the amount filled corresponds on average to the selpoint. What is the absolute value of the r test statistic?

 For 49 firms the number of employees X and the amount of expenses for continuing education Y (in EUR) were recorded. The statistical summary of the data set is given by:

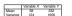

The correlation between X and Y is equal to 0.65.

Estimate the expected amount of money spent for continuing education by a firm with 60 employees using least squares regression.

4. Figure 2 shows a scatterplot. Which of the following statements are correct?

## Application and customization: Function exams() /5

Several arguments allow for a fine control, e.g. to modify the print output:

```
R> mycontrol <- list(mchoice.print =
+    list(True = LETTERS[1:5], False = "_"))
R> (exams(myexam, n = 1, template = "exam",
+    control = mycontrol))
exam1
    1. Multiple choice: _B_D_
    2. Multiple choice: AB_D_
    3. Prediction: 208.13 (208.12--208.14)
4. Multiple choice: __C__
5. Multiple choice: ______
```

### **Discussion**

- Package exams provides a framework for automatic generation of simple (statistical) exams and associated self-study materials.
- It is based on independent exercises in Sweave format which can be compiled in exams (or other collections of exercises) by providing one (or more) master LaTEX template(s).
- Contributing to the pool of exercises only requires knowledge of Sweave and minimal markup for meta-information.
- Since Spring 2008, exams is used at the WU Wien for generating collections of exercises, trial exams, exams and solutions.

Package **exams** is available from the Comprehensive R Archive Network at

http://CRAN.R-project.org/package=exams

### References

Grün B, Zeileis A (2008). "Automatic Generation of Simple (Statistical) Exams." Report 77, Department of Statistics and Mathematics, WU Wien, Research Report Series. http://epub.wu-wien.ac.at/dyn/openURL?id=oai:epub.wu-wien.ac.at:epub-wu-01\_e1d.

Knuth DE (1984). *The T<sub>E</sub>Xbook*, volume A of *Computers and Typesetting*. Addison-Wesley, Reading, Massachusetts.

Lamport L (1994). Lamport L (1994). Lamport L (1

Leisch F (2002). "Dynamic Generation of Statistical Reports Using Literate Data Analysis." In W Härdle, B Rönz (eds.), "COMPSTAT 2002 – Proceedings in Computational Statistics," pp. 575–580. Physica Verlag, Heidelberg.

Pilato CM, Collins-Sussman B, Fitzpatrick BW (2004). *Version Control with Subversion*. O'Reilly. Full book available online at http://svnbook.red-bean.com/.

R Development Core Team (2008). *R: A Language and Environment for Statistical Computing*. R Foundation for Statistical Computing, Vienna, Austria. ISBN 3-900051-07-0, http://www.R-project.org/.